**Manipulation Yealink T53S, T53W & T54W** Téléphones de bureau

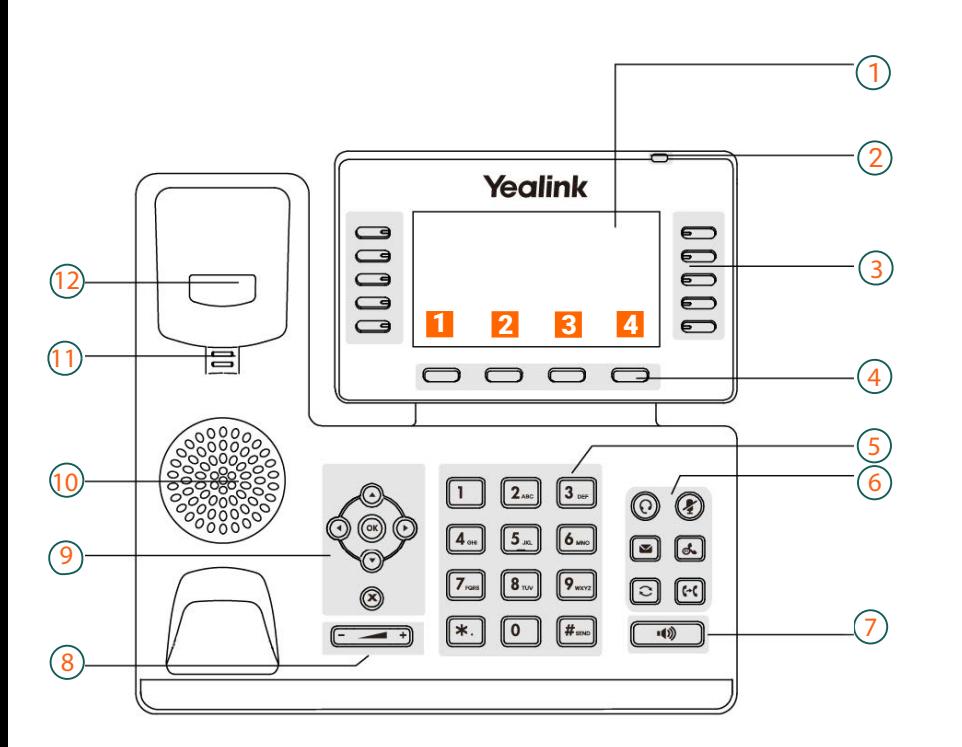

## **T53 & T54 Icônes dans la barre d'état**

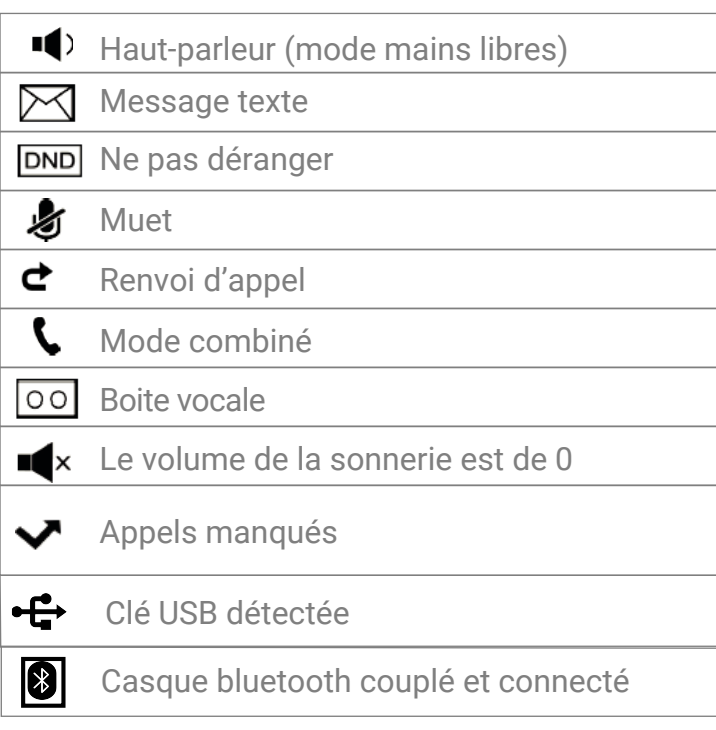

# **Légende**

**MIXVOIP** 

- 1 : Écran du téléphone
- 2 : Indicateur d'alimentation
- 3 : Touches des lignes
- 4 : Touches programmables
- 5 : Touches du clavier
- 6 : Touches message et attente Touches rappel et transfert
- 7 : Touche haut-parleur
- 8 : Volume
- 9 : Menu et pavé directionnel
- 10 : Haut-parleur
- 11 : Onglet réversible
- 12: Base

#### **Touches d'action**

- 1 : Renvoyer
- 2 : DND = ne pas déranger
- 3 : Annuaire
- 4 : Options

#### **Touches d'action téléphone sonnant**

- 1 : Répondre en mains libres
- 2 : Renvoyer
- 3 : Silence = la sonnerie s'arrête
- 4 : Rejeter

#### **Touches d'action durant un appel**

- 1 : Transfert
- 2 : Attente
- 3 : Conference
- 4 : FinAppel

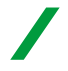

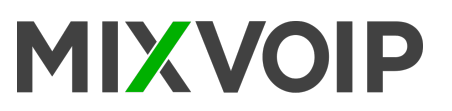

### Passer un appel

- Faites l'une des actions suivantes :
- Commencer à taper un numéro de téléphone
- Sélectionner la touche de ligne désirée
- Prenez le combiné, appuyez sur la touche haut-parleur  $\Box$  ou sur la touche combiné  $\Omega$
- Entrez un numéro ou sélectionnez un contact. Appuyez sur "envoyer".

## Transférer des appels

#### **Transfert sans préavis**

- Appuyez sur la touche @ ou "transfert" durant un appel
- Faites l'une des actions suivantes :
- Composez le numéro ou sélectionnez un contact de la liste d'appels à qui vous souhaitez transférer
- Si vous avez mis en place les touches de numérotation rapide, vous pouvez appuyez sur la touche correspondante pour transférer l'appel directement au contact.
- Appuyez sur l'une des touches programmées. Sélectionnez le contact souhaité.
- Appuyez sur "transfert" ou la touche  $\lbrack \mathfrak{G} \rbrack$  pour finir l'action.

#### **Transfert semi-assisté**

- Appuyez sur la touche  $\omega$  ou "transfert" durant un appel.
- Faites l'une des actions suivantes :
- Composez le numéro ou sélectionnez un contact de la liste d'appels à qui vous souhaitez transférer.
- Appuyez sur l'une des touches programmées. Sélectionnez le contact souhaité de la liste.
- Appuyez sur la touche OK ou envoyer
- Faites l'une des actions suivantes :
- Lorsque vous entendez la sonnerie de retour, appuyez sur  $\left[\mathbb{R}\right]$  ou "transfert" pour terminer un transfert semi-assisté.
- Après que le contact ait répondu à l'appel, appuyez sur  $\lceil \mathfrak{m} \rceil$  ou "transfert" pour terminer un transfert assisté.

## Recomposer un numéro

- Appuyez sur la touche de rappel  $\boxed{\odot}$
- Un enregistrement des appels passés s'affiche sur l'écran du téléphone.
- Mettez l'enregistrement souhaité en surbillance, appuyez sur envoyer.

## Mise en attente d'un appel

- Appuyez sur la touche HOLD  $\alpha$  ou "attente" durant un appel.

Le téléphone ignore le dispositif audio engagé et émet un bip en mode haut-parleur (mains libres) par défaut. Le kit haut-parleur  $\sim$  s'allumera toujours et le téléphone émettra un doux bip toutes les 30 secondes pour vous rappeler que vous avez toujours un appel en attente.

## Conférence téléphonique

- Passez un appel au premier participant.
- Lorsque le premier interlocuteur répond, sélectionnez "conférence" pour passer un nouvel appel.
- Composez le numéro du deuxième participant. Lorsque ce dernier répond, sélectionnez à nouveau "conférence" pour inviter les deux parties à rejoindre la conférence.